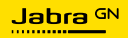

#### **MANUALE PER L'UTENTE**

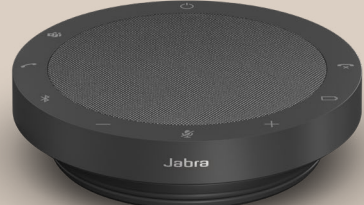

# SPEAK2 **55**

Tecnologia per il tuo nuovo ritmo di vita

© 2023 GN Audio A/S. Tutti i diritti riservati. Jabra® è un marchio di fabbrica di GN Audio A/S. Il marchio e i logo Bluetooth® sono marchi di fabbrica registrati di proprietà di Bluetooth SIG, Inc. e il loro utilizzo viene concesso in licenza a GN Audio A/S.

Prodotto in Cina MODELLO: PHS080W

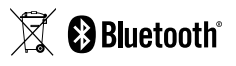

La **Dichiarazione di conformità** è disponibile su www.jabra.com/doc

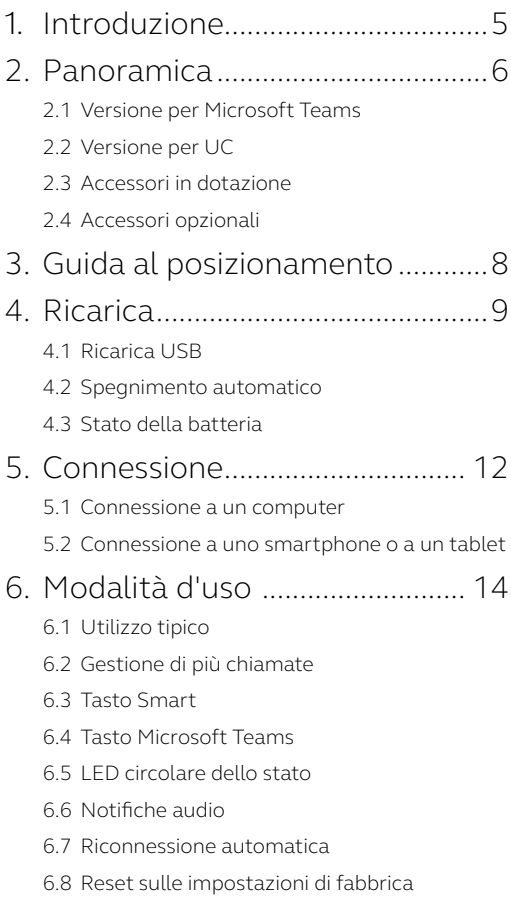

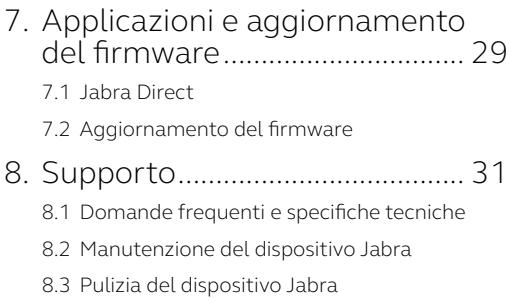

## <span id="page-4-0"></span>1. Introduzione

Grazie per aver acquistato Jabra Speak2 55. Ci auguriamo che sia di tuo gradimento.

Di seguito sono riportate alcune caratteristiche principali di Jabra Speak2 55:

- Audio full duplex per conversazioni naturali
- Quattro microfoni beamforming con cancellazione del rumore
- Normalizzazione del livello vocale per l'equalizzazione di tutte le voci
- Altoparlante 50 mm full-range e audio a banda larga
- Certificato per le principali piattaforme di riunioni virtuali
- Dettagli in alluminio e rivestimento in tessuto dell'altoparlante

### <span id="page-5-0"></span>2. Panoramica

#### 2.1 Versione per Microsoft Teams

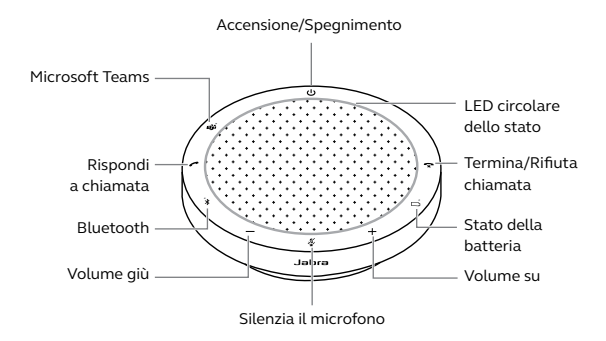

#### 2.2Versione per UC

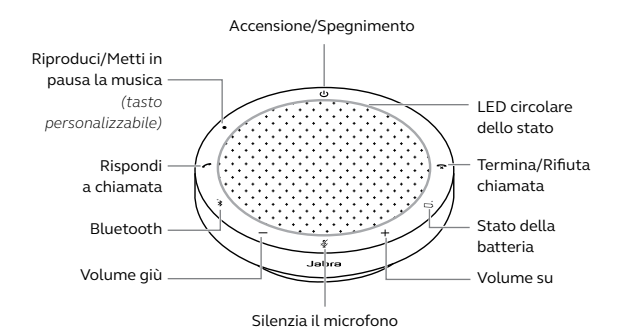

<span id="page-6-0"></span>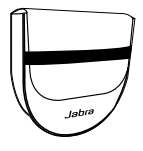

Custodia per il trasporto

### 2.4 Accessori opzionali

Gli accessori opzionali sono disponibili anche su jabra.com/accessories

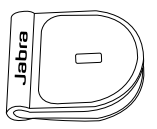

 Adattatore per lucchetto Kensington Jabra

### <span id="page-7-0"></span>3. Guida al posizionamento

Per una qualità audio ottimale, posiziona il dispositivo viva voce al centro del tavolo fino a 2,3 m di distanza da ciascun partecipante, ma a non meno di 0,5 m.

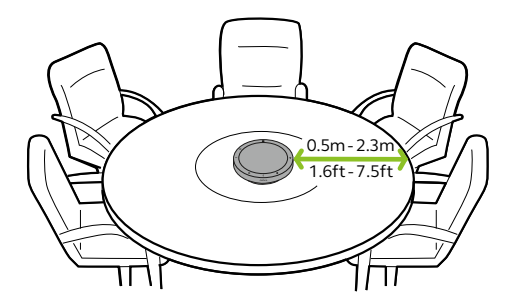

### <span id="page-8-0"></span>4. Ricarica

#### 4.1 Ricarica USB

Collega il dispositivo viva voce a una fonte di alimentazione USB utilizzando il cavo USB in dotazione. La batteria ha un'autonomia di 12 ore di utilizzo wireless. A seconda dell'uscita di potenza della porta, è disponibile una ricarica più veloce quando utilizzi la USB C.

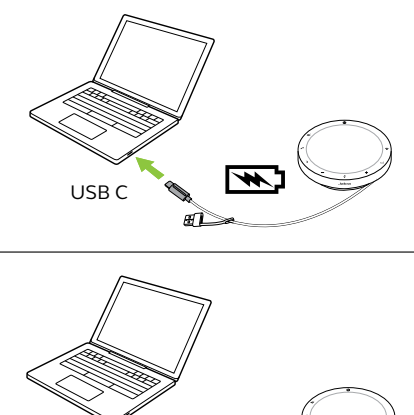

USB A

#### <span id="page-9-0"></span>4.2 Spegnimento automatico

Allo scopo di preservare la batteria, il dispositivo viva voce si spegne quando non è collegato a un dispositivo Bluetooth da 15 minuti.

Se il dispositivo viva voce è collegato a un dispositivo Bluetooth, ma non all'alimentazione, si spegne dopo 8 ore di inattività.

<span id="page-10-0"></span>Per visualizzare lo stato corrente della batteria, sfiora il tasto **Stato della batteria** (Battery status). Il LED circolare lampeggerà per indicare lo stato.

Quando il livello di carica della batteria è molto basso, il LED accanto al tasto **Stato della batteria** (Battery status) lampeggia in rosso.

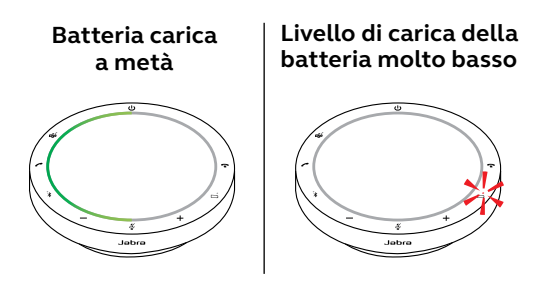

### <span id="page-11-0"></span>5. Connessione

Ti consigliamo di collegarti a un computer tramite il cavo USB integrato, poiché questa connessione è certificata e garantisce una qualità audio ottimale. Una connessione Bluetooth standard a un computer non è certificata e potrebbe non avere la stessa qualità audio di una connessione USB.

#### 5.1 Connessione a un computer

Collega il dispositivo viva voce a una porta USB C o USB A sul computer.

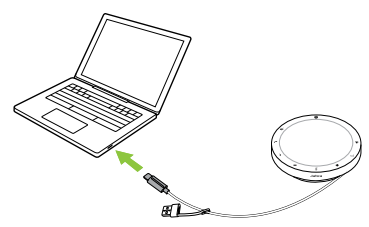

È possibile che sia necessario configurare Jabra Speak2 55 come dispositivo di riproduzione e registrazione nelle impostazioni audio del tuo sistema operativo e nelle impostazioni audio degli strumenti di videoconferenza (Microsoft Teams, Zoom, Cisco Webex, ecc.).

<span id="page-12-0"></span>L'adattatore USB A non deve essere rimosso dal cavo né deve essere utilizzato con altri dispositivi.

#### 5.2Connessione a uno smartphone o a un tablet

Tieni premuto il tasto **Bluetooth** per 3 secondi e segui le istruzioni della guida vocale per accoppiare il dispositivo al tuo smartphone o tablet. La portata Bluetooth arriva fino a 10 m.

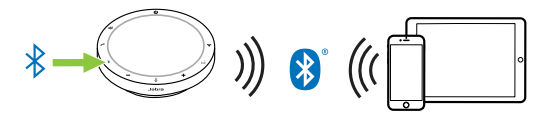

Per disconnetterlo o riconnetterlo, sfiora di nuovo il tasto **Bluetooth**.

### <span id="page-13-0"></span>6. Modalità d'uso

#### **Versione per Microsoft Teams**

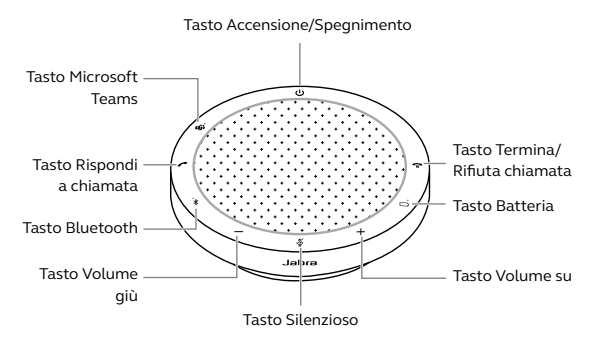

\* Certificato per le connessioni USB. Le connessioni Bluetooth standard non sono certificate.

#### **Versione per UC**

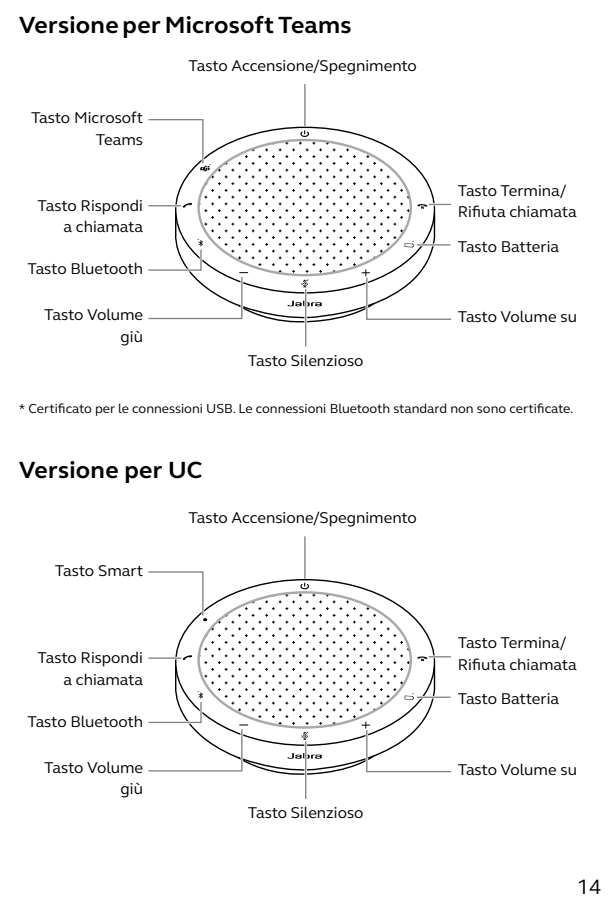

<span id="page-14-0"></span>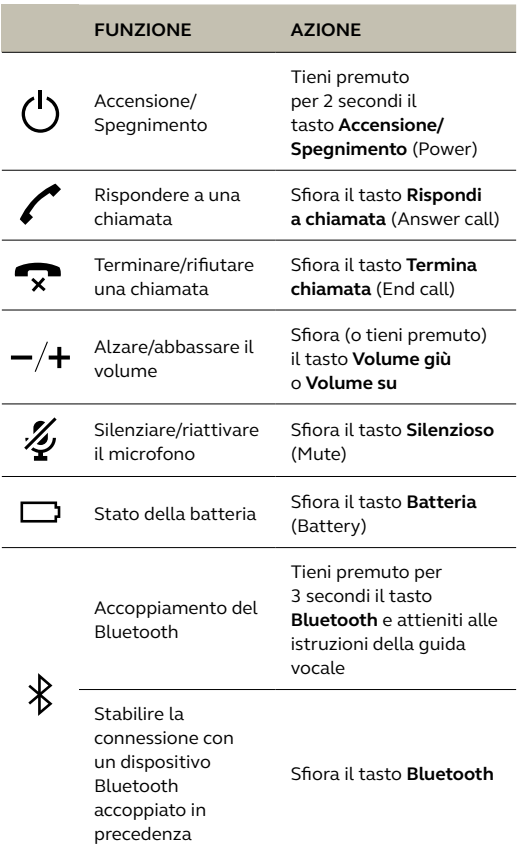

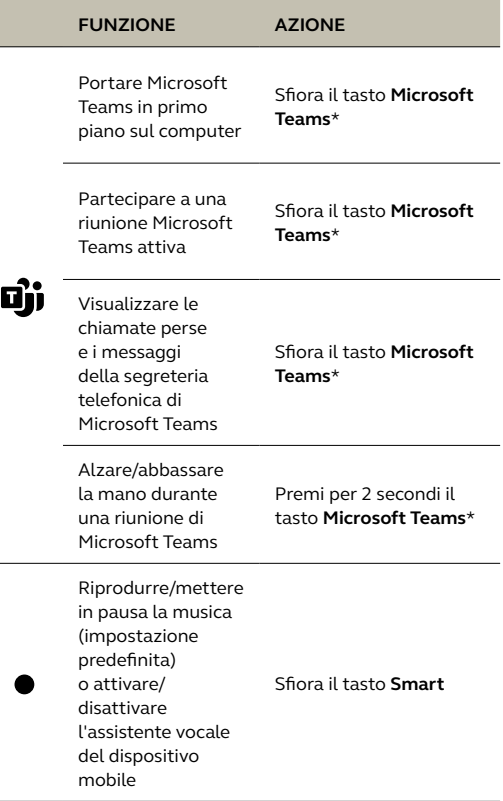

\* La funzionalità del tasto dipende dall'applicazione desktop Microsoft Teams. Certificato per la connessione USB. Le connessioni Bluetooth standard non sono certificate.

#### <span id="page-16-0"></span>6.2Gestione di più chiamate

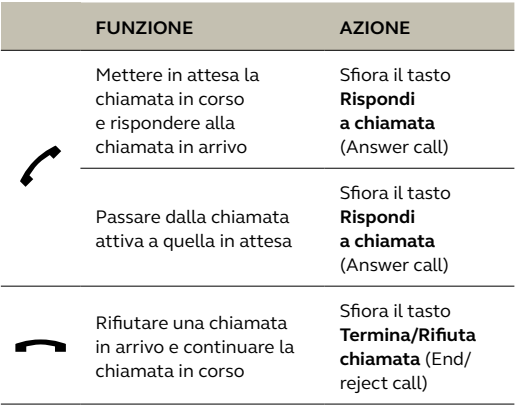

<span id="page-17-0"></span>Il tasto **Smart** può essere personalizzato utilizzando Jabra Direct.

Le opzioni disponibili consentono di:

- Riprodurre/mettere in pausa la musica (impostazione predefinita)
- Attivare/disattivare l'assistente vocale mobile
- Non effettuare alcuna azione

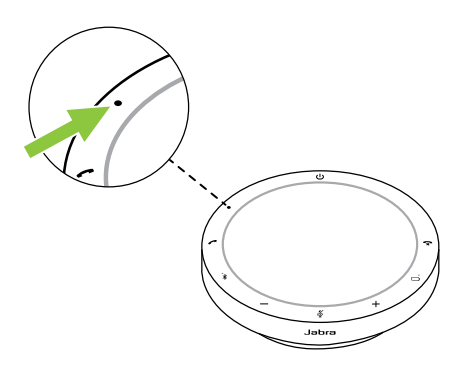

#### <span id="page-18-0"></span>6.4 Tasto Microsoft Teams

Il LED accanto al tasto **Microsoft Teams** si comporta in maniera diversa a seconda dello stato corrente di Microsoft Teams.

Una linguetta nella parte inferiore del tasto Microsoft Teams consente di individuare rapidamente il tasto al tatto.

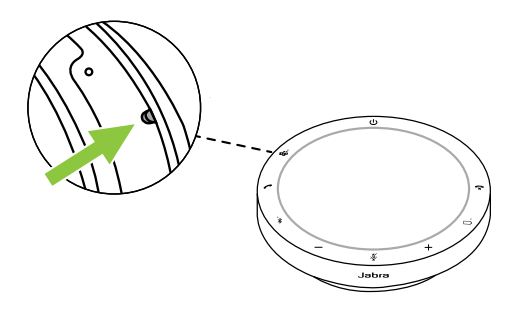

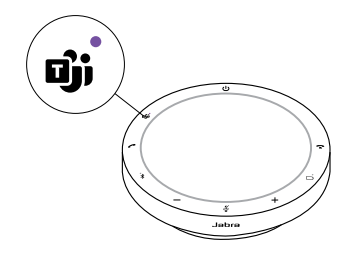

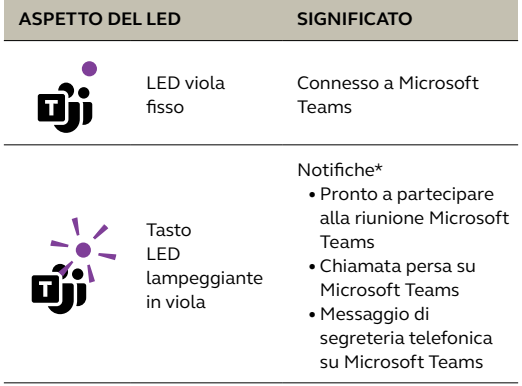

\*I LED di Microsoft Teams possono mostrare solo una notifica alla volta. Il tasto Microsoft Teams interagisce con l'ultima notifica ricevuta.

#### **Partecipare a una riunione Microsoft Teams**

Il LED accanto al tasto **Microsoft Teams** lampeggerà in viola per indicare l'inizio di una riunione Microsoft Teams programmata. Sfiora il tasto **Microsoft Teams** sul dispositivo viva voce per partecipare alla riunione.

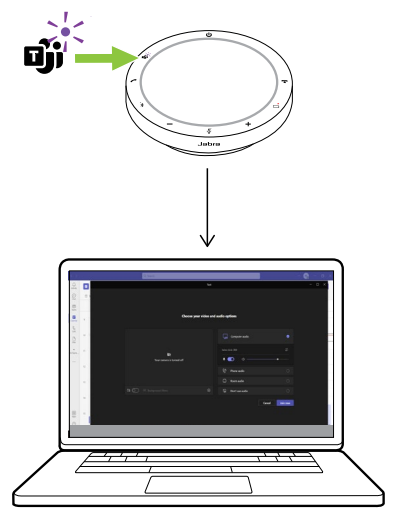

#### **Visualizzare le chiamate perse e i messaggi della segreteria telefonica di Microsoft Teams**

In presenza di chiamate perse o messaggi della segreteria telefonica di Microsoft Teams, il LED accanto al tasto **Microsoft Teams** lampeggerà in viola. Sfiora il tasto **Microsoft Teams** sul dispositivo viva voce per visualizzare l'elenco delle chiamate perse e dei messaggi della segreteria telefonica sul computer.

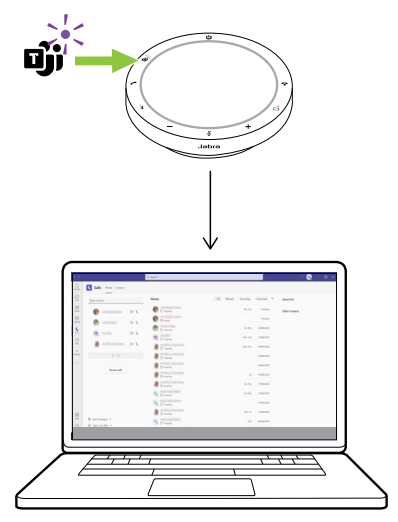

#### **Portare Microsoft Teams in primo piano**

Quando l'app Microsoft Teams è in esecuzione, ma ridotta a icona, sfiora il tasto **Microsoft Teams** sul dispositivo viva voce per ingrandirla e portarla in primo piano sul computer.

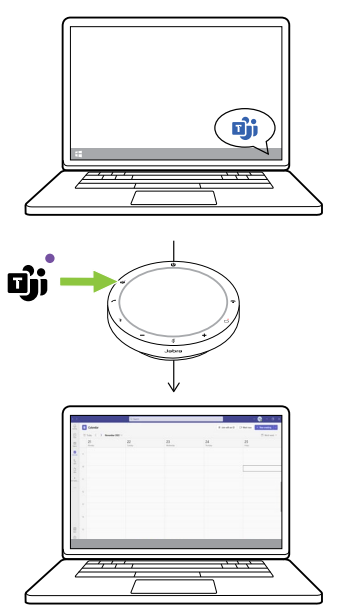

#### **Alzare/abbassare la mano durante una riunione di Microsoft Teams**

Durante una riunione di Microsoft Teams tieni premuto per 2 secondi il tasto **Microsoft Teams** sul dispositivo viva voce per alzare/abbassare la mano. Questa azione verrà indicata da un'icona a forma di mano gialla accanto al tuo nome.

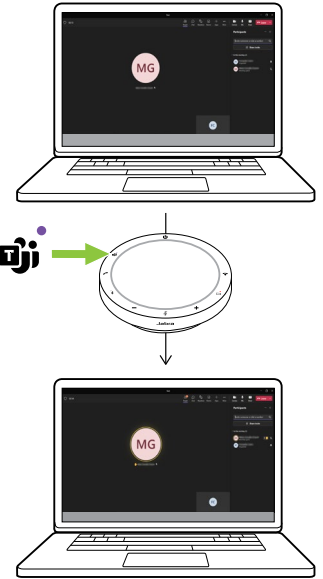

#### <span id="page-24-0"></span>6.5LED circolare dello stato

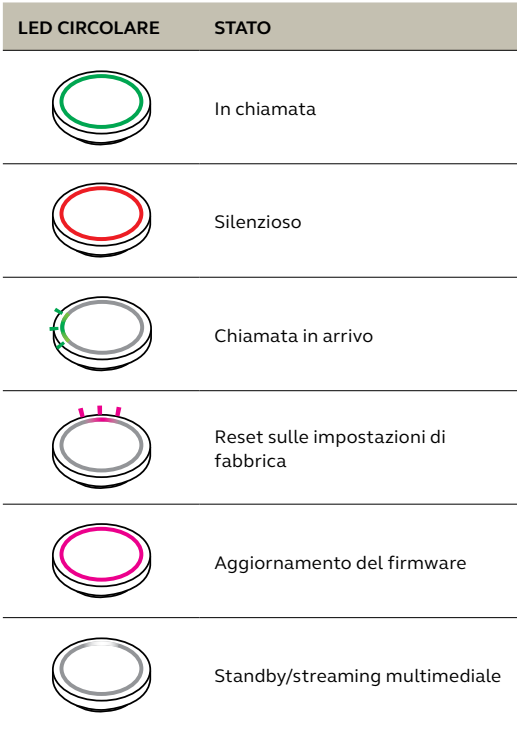

<span id="page-25-0"></span>Il dispositivo viva voce indica lo stato del ripristino delle impostazioni predefinite, del livello della batteria, dell'accoppiamento e della connessione Bluetooth. Utilizzando Jabra Direct puoi selezionare le notifiche audio o vocali.

Le lingue supportate sono: inglese, cinese mandarino, tedesco, francese, giapponese, coreano e spagnolo.

#### <span id="page-26-0"></span>6.7 Riconnessione automatica

Quando la riconnessione automatica è abilitata (impostazione predefinita), il dispositivo viva voce si connette automaticamente a un dispositivo Bluetooth precedentemente accoppiato.

Se il dispositivo viva voce viene utilizzato in una sala riunioni o da più persone, è consigliabile disattivare la riconnessione automatica per evitare connessioni involontarie. Se la riconnessione automatica è disabilitata, il dispositivo viva voce consentirà una sola connessione Bluetooth alla volta e tutti i dispositivi Bluetooth precedentemente accoppiati verranno scollegati e dovranno essere nuovamente accoppiati con il dispositivo viva voce.

La riconnessione automatica può essere configurata in Jabra Direct.

Per accoppiare un dispositivo con il dispositivo viva voce, premi per 3 secondi il tasto **Bluetooth**  sul dispositivo viva voce e segui le istruzioni della guida vocale.

#### <span id="page-27-0"></span>6.8Reset sulle impostazioni di fabbrica

Il ripristino del dispositivo viva voce cancella l'elenco dei dispositivi Bluetooth accoppiati e anche tutte le impostazioni personalizzate. Dopo un ripristino delle impostazioni predefinite dovrai eseguire un nuovo accoppiamento di Jabra Speak2 55 con i tuoi dispositivi Bluetooth.

Per effettuare il ripristino delle impostazioni predefinite, tieni premuto il tasto **Rispondi a chiamata** (Answer call) e il tasto **Termina chiamata** (End call) per 8 secondi fino a quando dal dispositivo viva voce non viene annunciato il ripristino delle impostazioni predefinite.

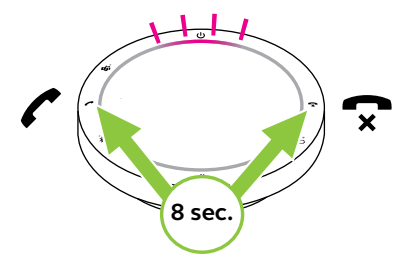

### <span id="page-28-0"></span>7. Applicazioni e aggiornamento del firmware

#### 7.1 Jabra Direct

Jabra Direct è un'applicazione desktop progettata per il supporto, la gestione e l'abilitazione di funzionalità ottimali per i dispositivi Jabra.

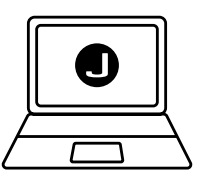

Per scaricare gratuitamente la versione più recente, visita il sito jabra.com/direct

#### <span id="page-29-0"></span>7.2 Aggiornamento del firmware

Gli aggiornamenti del firmware migliorano le prestazioni oppure aggiungono nuove funzionalità ai dispositivi Jabra. Jabra Direct ti invierà una notifica quando è disponibile un aggiornamento del firmware.

Collega Jabra Speak2 55 a un computer tramite il cavo USB.

## <span id="page-30-0"></span>8. Supporto

#### 8.1 Domande frequenti e specifiche tecniche

Visualizza le domande frequenti e le specifiche tecniche su jabra.com/support.

#### 8.2Manutenzione del dispositivo Jabra

- Jabra Speak2 55 è progettato per essere utilizzato solo al chiuso.
- Non conservarlo in luoghi con temperature troppo alte o troppo basse (superiori a 45 °C e inferiori a -20 °C).
- Non utilizzarlo in luoghi con temperature troppo alte o troppo basse (superiori a 45 °C e inferiori a -0 °C)
- Non esporre il dispositivo viva voce alla pioggia. Evita di immergere il dispositivo viva voce in sostanze liquide.
- Non coprire la rete e i tasti del dispositivo viva voce con adesivi o etichette.

#### <span id="page-31-0"></span>8.3Pulizia del dispositivo Jabra

Tieni il prodotto sempre pulito con questi consigli per l'igiene.

- 1. Versa del normale detersivo per i piatti e dell'acqua su un panno, avendo cura di strizzare quest'ultimo per rimuovere l'eventuale liquido in eccesso ed evitare gocciolamenti. Utilizza solo detersivo e acqua; non usare alcuna sostanza detergente aggressiva.
- 2. Strofina delicatamente il prodotto, prestando attenzione a non lasciare uno strato di schiuma sulla superficie.
- 3. Lascialo riposare per almeno un minuto.
- 4. Risciacqua la superficie strofinandola con un panno leggermente umido e usando solo acqua.
- 5. Lascialo asciugare.
- 6. Quando il prodotto non è in uso, tienilo pulito evitando il contatto diretto con superfici sporche e riponendolo nella custodia per il trasporto.